#### **32 KHz CLOCK OSCILLATION MARGIN STUDY**

DECEMBER 2023

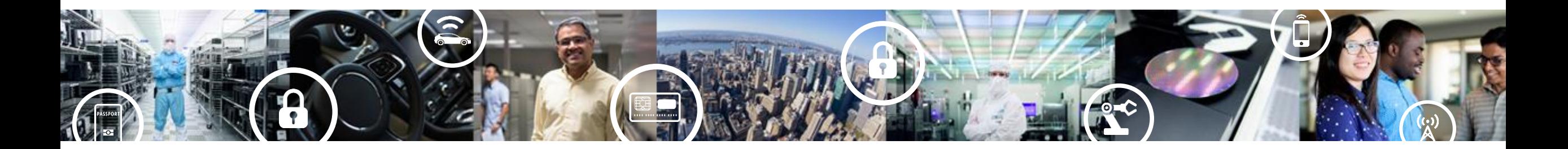

COMPANY CONFIDENTIAL

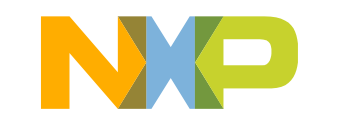

**SECURE CONNECTIONS** FOR A SMARTER WORLD

# **FIRST EXPERIMENT: ESR\_RANGE EFFECT CONFIRMATION**

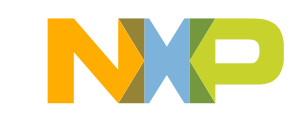

#### **Summary**

4 parameters have tried to test the oscillation margin:

- 1. The series resistor
- 2. The ESR\_range (current) =3
- 3. The Fine Amp Gain  $= 10$
- 4. The  $SOX$   $EN = 0$

During this analysis, the series resistor could go up to  $1\text{M}\Omega$  thanks to an ESR range to 3.

The 2 other parameters are not improving the oscillation start and steady state. It is NOT recommended to use SOX\_EN=0 because it makes the 32kHz clock slowly stop.

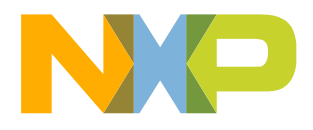

### **Series resistor on 32kHz pin + ESR range + Fine Amp Gain**

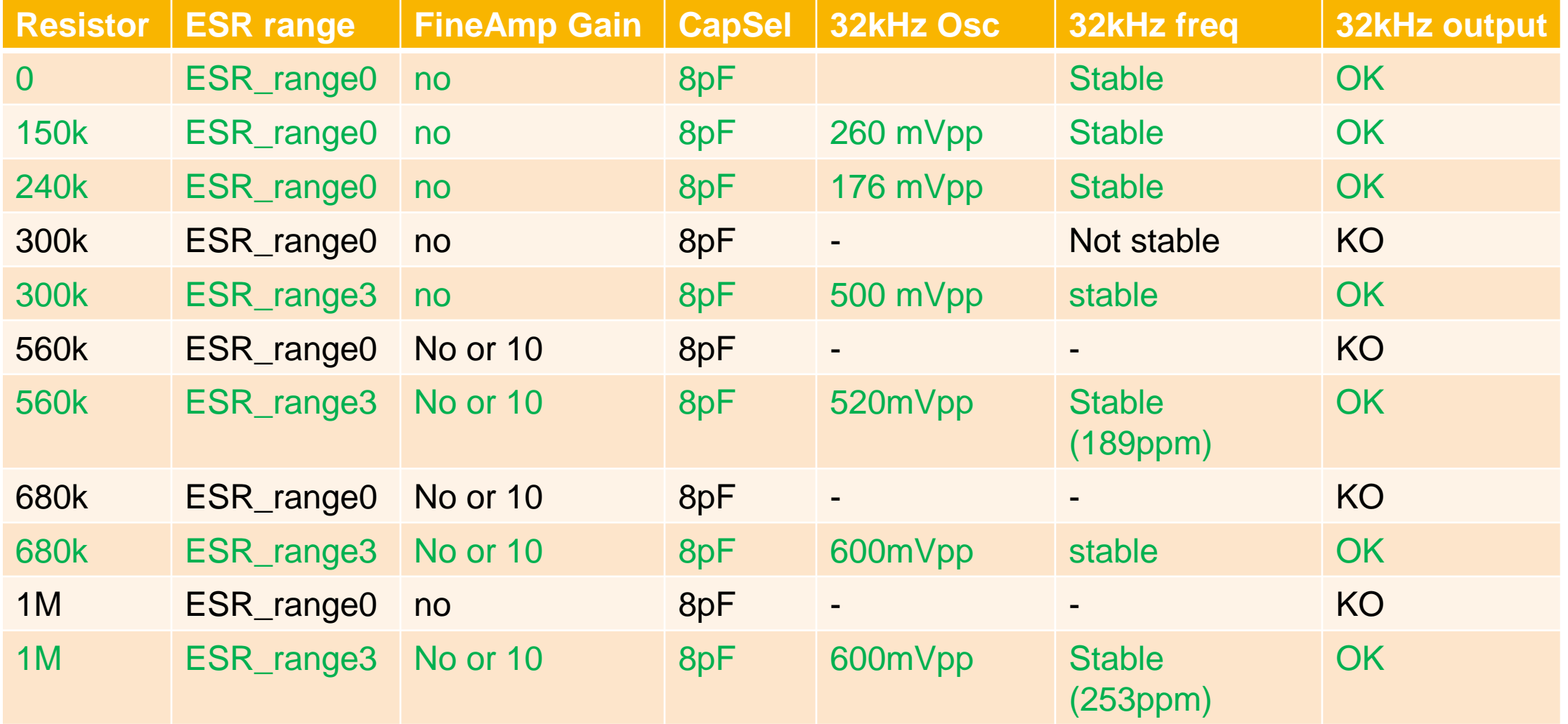

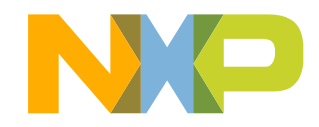

# **2 ND EXPERIMENT: MCAL EFFECT ON CLOCK PROPAGATION**

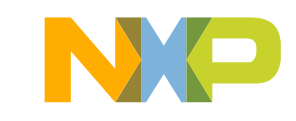

#### **Summary**

- The MCAL implemented on MR3 permits
	- − to start the clock with an **high oscillation margin** (here 13.5 /1M / ESR\_Range =3),
	- − in some case (max CapSel / ESR\_Range low) to get the steady state **earlier** than with MR2 (no MCAL) – (see example slide 6)
	- − to **propagate** the clock in the blocks (criteria from the ref manual instructions –cf slide 8)

MCAL enablement could be reserved to the **extreme\* cases** since for most of the normal\*\* cases MR2 provides the same clock voltage in a shorter time.

(\*): close to the limit where the clock can't start (\*\*): typically with low CapSel and high ESR\_range values

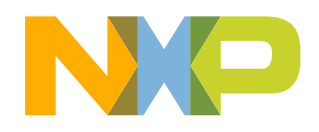

#### **Example: Start&Steady states versus ESR\_Range = 1 / Series Resistor 1M**

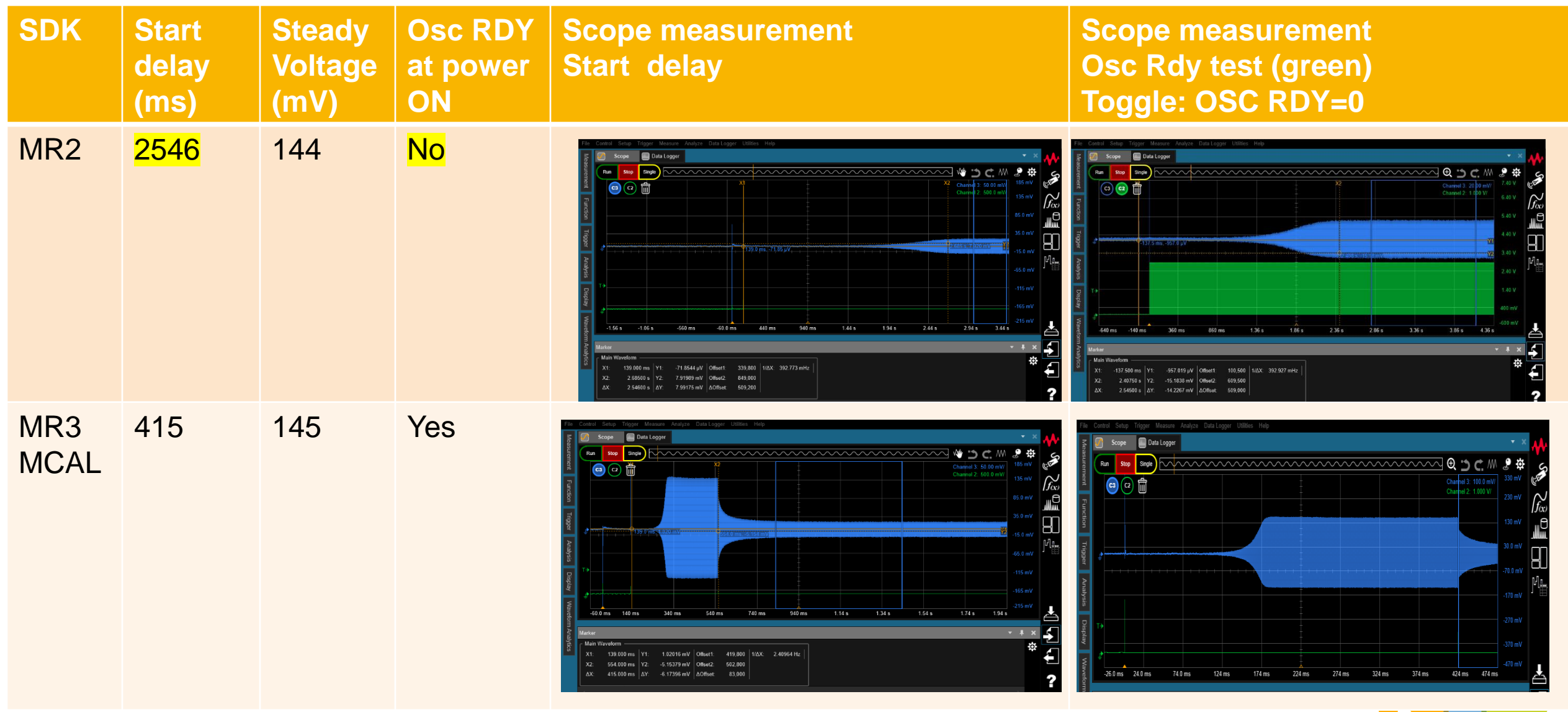

### **Summary: configurations for a 32kHz clock propagation**

 $@$  ESR\_Range = 3 Same result in MR2 and MR3

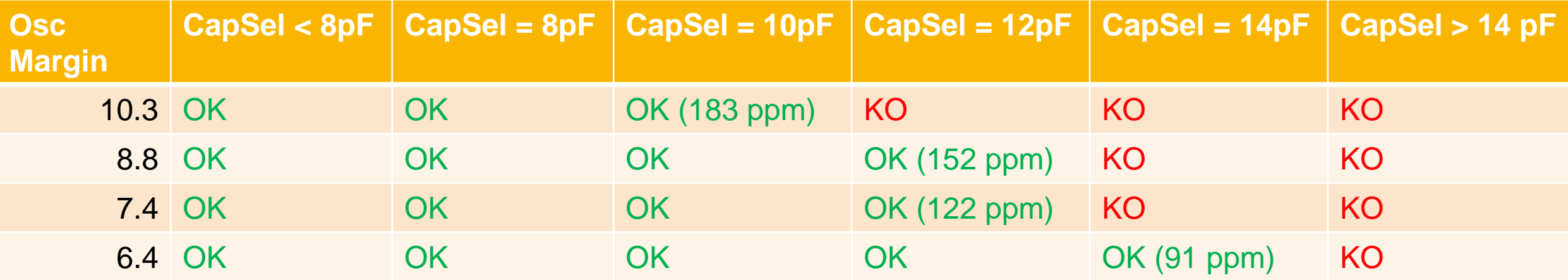

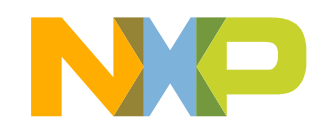

#### **Clock propagation: Extracted criteria from the reference manual**

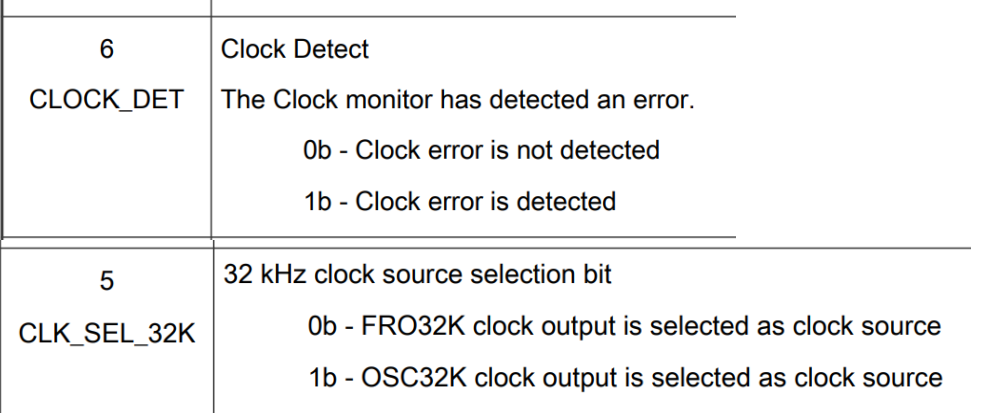

- OSC32K as clock source
	- 1. Set OSC32K\_CTRL[OSC\_EN] and OSC32K\_CTRL[SOX\_EN] as 1b,
	- 2. Select internal capacitance bank value through OSC32K\_CTRL[XTAL\_CAP\_SEL] and OSC32K CTRLIEXTAL CAP SEL] if internal capacitance back is enabled (OSC32K CTRLICAP SEL EN]).
	- 3. Wait until the STATUS[OSC32K\_ACTIVE] is 1b to identify OSC32K available.
	- 4. Set CGC32K[CLK\_SEL\_32K] as 1b to select OSC32K as clock source.

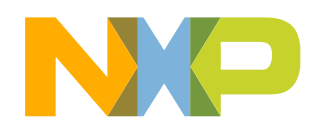

8 COMPANY CONFIDENTIAL

### **Test conditions**

- KW45 EVK board Series resistor on the Xtal path
- CX3322 Keysight analyzer
- SW\*: customized from SDK MR2 then SDK MR3 with MCAL
- 32kHz frequency is measured versus:
	- − The XTAL\_CAP\_SEL and EXTAL\_CAP\_SEL values
	- − ESR\_RANGE: 0 to 3
- The clock is measured on PTC7 (J6-10)
- For the SW MR3, some GPIOs are measured in order to check the propagation in the blocks (see slide 11-12):
	- PTA 18 : OSC32K\_RDY
	- PTB 1 : CAP\_SEL
	- PTB 2 : OSC\_EN
	- PTB 3 : CLK DET
	- PTC 6 : CLK\_SEL\_32K

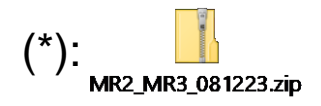

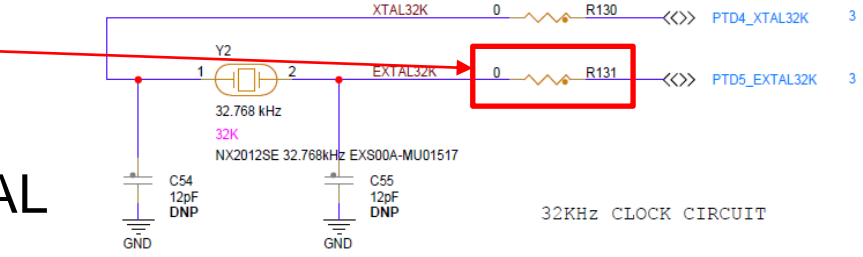

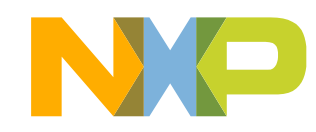

Flash the code to KW45 EVK under iAR

Check in debug mode if the register is at the right CapSel/ESR\_Range values

Exit debug mode, unplug the USB link from the EVK board

Connect the Saleae probes , open Logic aps, run it and plug the USB link

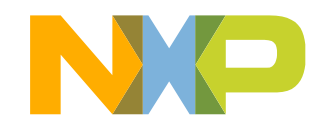

#### **Example 1: MR3/Osc Margin10/ESR\_Range=0/CapSel=8pF**

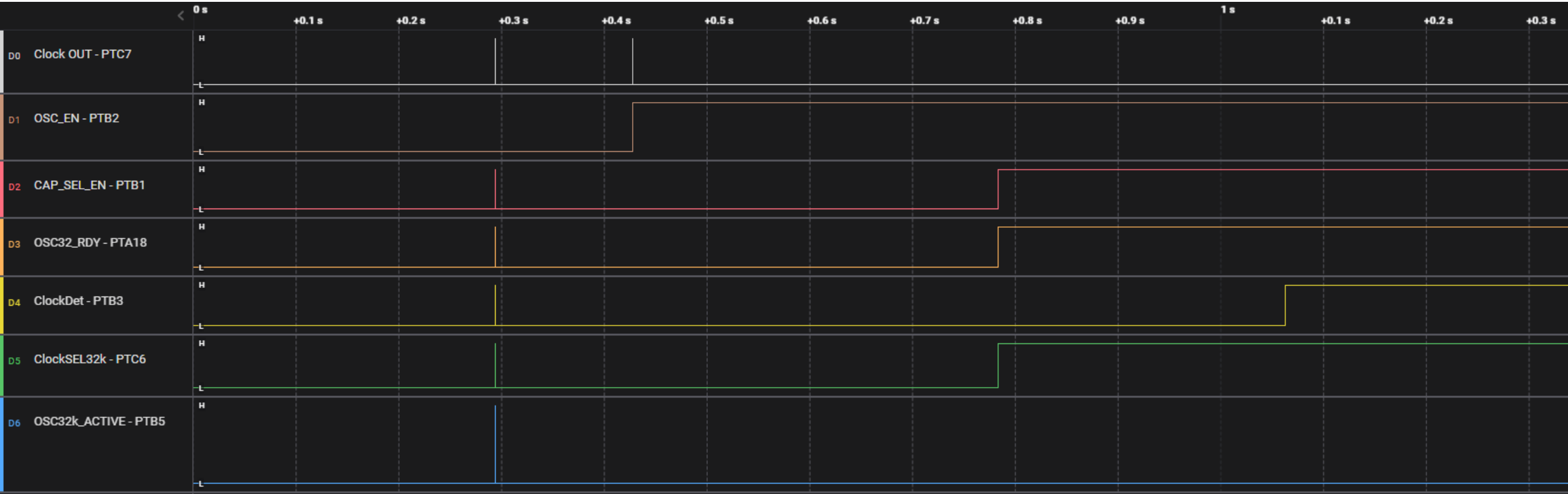

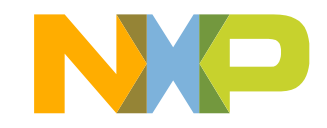

#### **Example 2: MR3/Osc Margin10/ESR\_Range=0/CapSel=8pF**

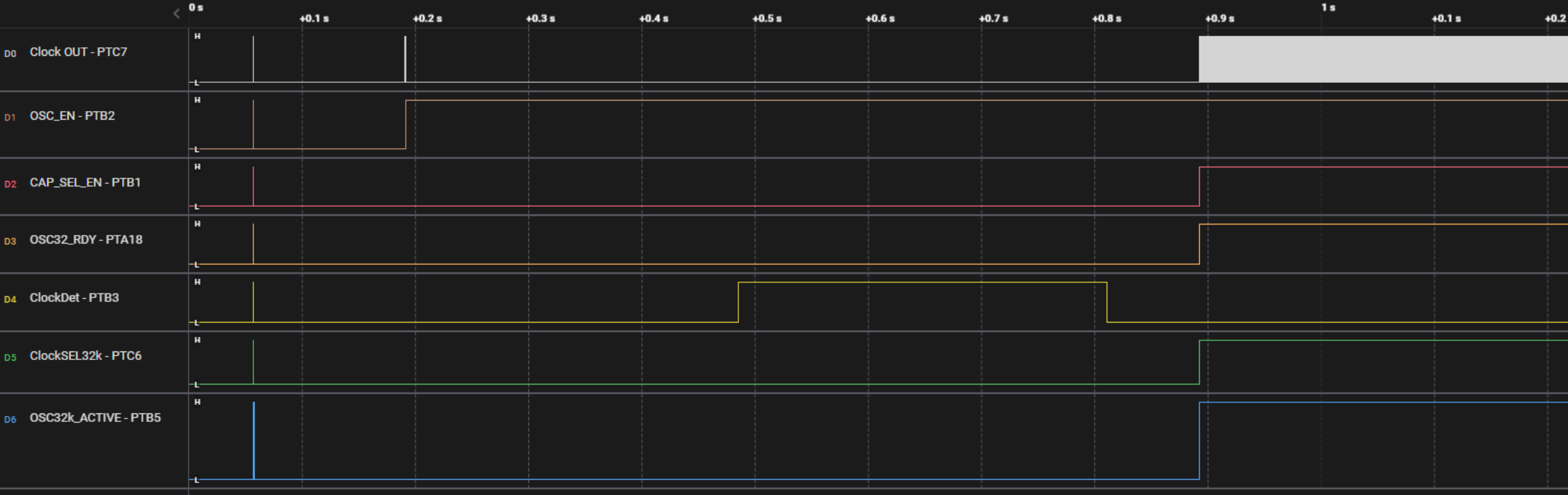

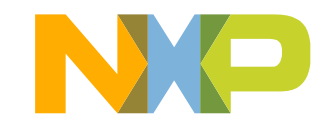

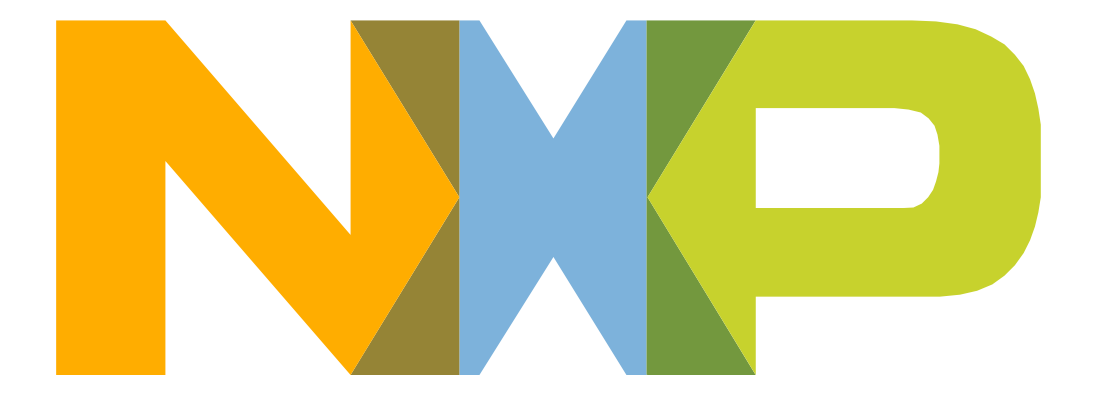

### SECURE CONNECTIONS<br>FOR A SMARTER WORLD

NXP and the NXP logo are trademarks of NXP B.V. All other product or service names are the property of their respective owners. © 2018 NXP B.V.